# **"Retraction" function block when using Safely Limited Position via PROFIsafe**

**SINAMICS** y **SIMATIC** 

### **FAQ** y **February 2013**

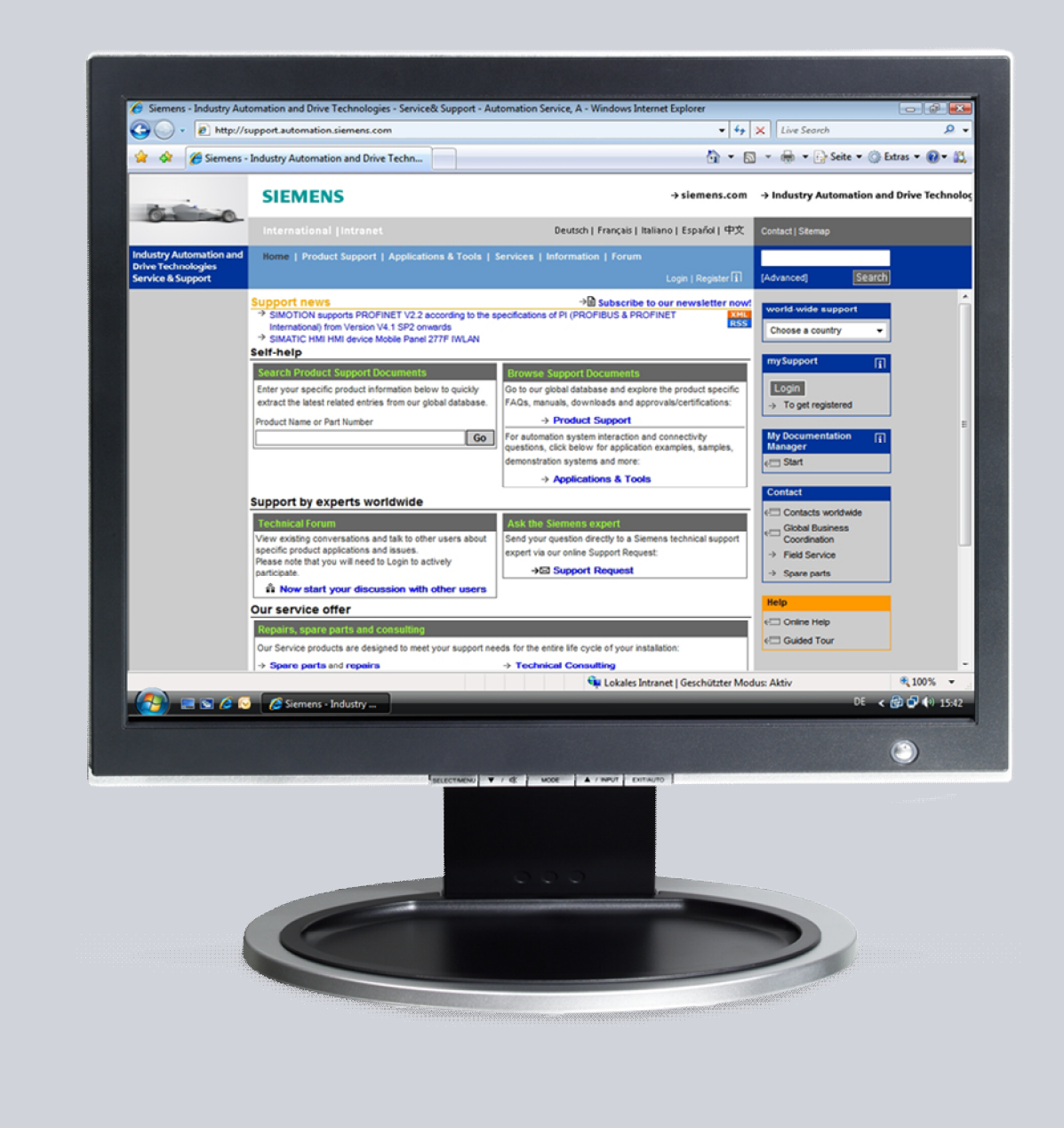

# **Service & Support**

**Answers for industry.** 

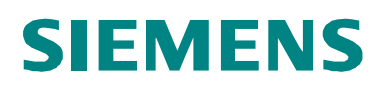

This article originates from the Siemens Industry Online Support. The terms of use specified there apply [\(www.siemens.com/terms\\_of\\_use](http://www.siemens.com/nutzungsbedingungen)).

The following link takes you directly to the download page for this document. <http://support.automation.siemens.com/WW/view/de/65128501>

#### **Caution**

The functions and solutions described in this article are limited primarily to the implementation of the automation task. Please also note that in case of networking your plant/system area with other parts of the plant, the company network or the Internet, appropriate protective measures within the framework of industrial security must be adopted. For more information, see the entry ID 50203404.

<http://support.automation.siemens.com/WW/view/de/50203404>

#### **Question**

Contrary to using Safely Limited Position (SLP) via TM54F, for control via PROFIsafe there is no retraction routine saved in the drive. How can retraction be implemented using a fail-safe control and PROFIsafe communication?

#### **Answer**

To fully answer this question, follow the handling instructions and notes listed in this document.

# **Table of contents**

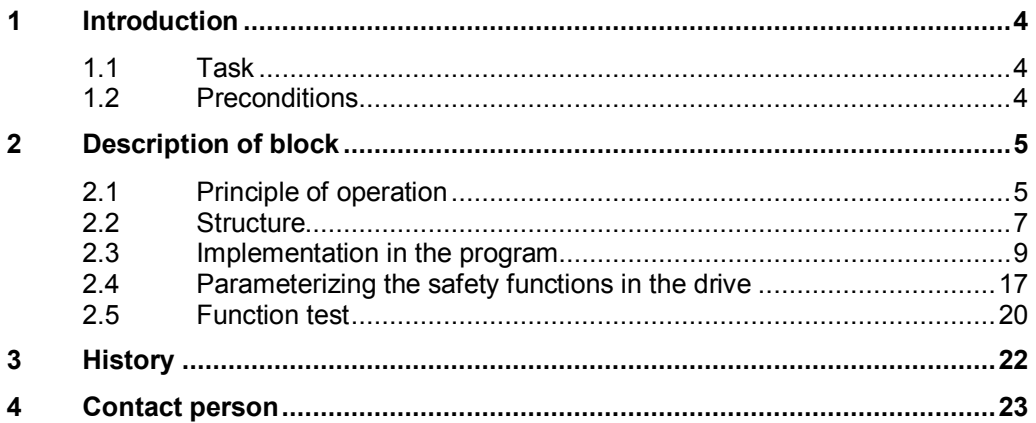

## **1 Introduction**

#### **1.1 Task**

<span id="page-3-1"></span><span id="page-3-0"></span>A traversing range in which a drive moves is to be monitored using the SLP safety function (Safety Limited Position). If the permissible traversing range is exceeded, then the configured stop response is initiated and the drive comes to a standstill. Due to the fact that the range has been violated, safety messages C01715 and C30715 with fault values 10 or 20 (limit switch pair 1 or 2) are output. SLP must be deselected in order to be able to acknowledge these messages. However, as a consequence, an unsafe state is created. This is because the operator can now continue to move into the inadmissible range. This is why a logic function should be programmed, which prevents traversing to be continued into an impermissible range, therefore guaranteeing that the safe state is maintained.

#### **1.2 Preconditions**

<span id="page-3-2"></span>This block can only be used in conjunction with a SINAMICS S120 and firmware V4.5 or higher. The basic precondition is that a fail-safe control system (e.g. S7 CPU315F-2 PN/DP) is used together with PROFIsafe telegram 31, 901 or 902.

# **2 Description of block**

#### **2.1 Principle of operation**

<span id="page-4-1"></span><span id="page-4-0"></span>This block is used to retract a drive via PROFIsafe after a safe traversing range defined using the Safety Limited Position function (SLP) has been violated.

After selecting the SLP safety function, a configurable traversing range is safely monitored. If the upper or lower limit of this traversing range is violated, the parameterized stop response is initiated, and the corresponding safety messages are output. SLP must be deselected in order to acknowledge these fault messages; this means that an unsafe state would be created, as the drive can continue to traverse/move into the inadmissible range. Retraction logic is used in order to avoid this happening.

**Note** As an alternative to programming retraction logic, a wider traversing range can be selected (using bit 19 in the PROFIsafe STW2). As a consequence, the safety messages can also be acknowledged and the drive can be subsequently traversed.

> This FAQ concentrates on programming retraction logic; switching over the traversing range is not discussed here.

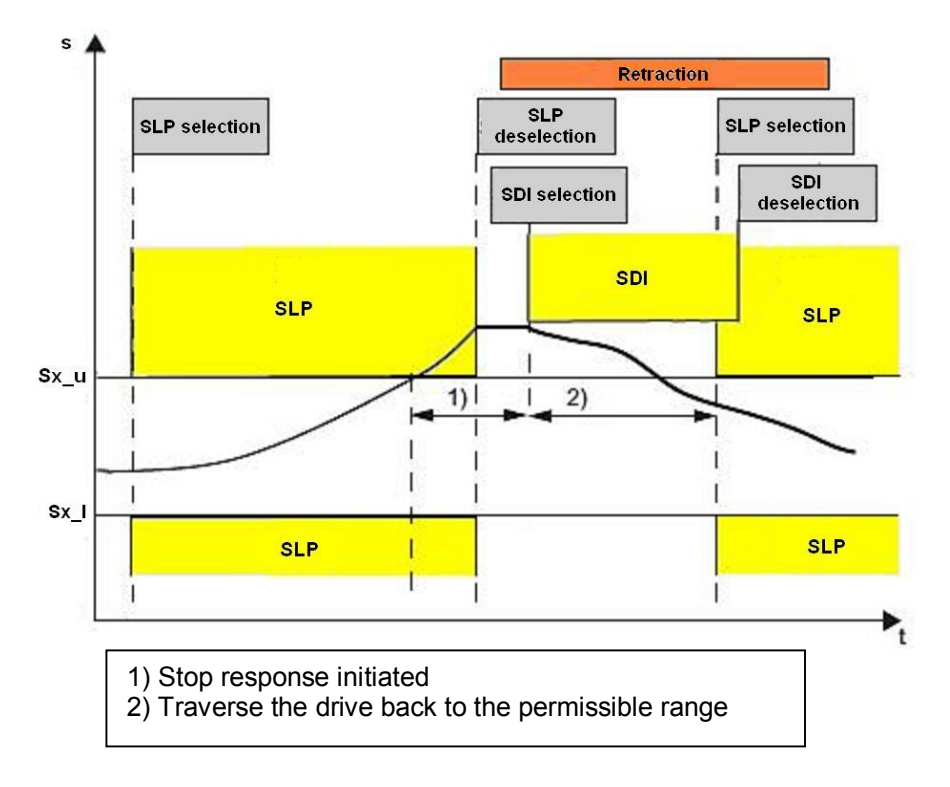

The principle of this block is shown in the following diagram:

In this case, the traversing range of SLP is considered between the software limit switches Sx 1 (lower software limit switch) and Sx u (upper software limit switch). In this example, the upper SLP limit is exceeded, and the parameterized stop response initiated. SLP must be deselected and SDI selected to be able to retract back into the permissible traversing range. The SDI direction to be selected depends on the violated SLP limit – if the lower SLP limit is violated, then SDI+ must be selected, and when the upper SLP limit is violated, then SDI-.

**Note** SLP is deselected and SDI selected in the same cycle and in the same PROFIsafe telegram. This guarantees that a safety function (SLP or SDI) is always active.

> When activating the retraction logic, SLP is deselected so that the safety messages can be safely acknowledged. SDI is selected in the same cycle, in order to prevent the drive (axis) traversing beyond the limit switch. The drive can then be traversed in the permissible range.

**Note** If the drive would now be further traversed into the inadmissible range, then after exceeding the SDI tolerance (p9364/p9564), the parameterized stop response of SDI would be initiated.

> In order to ensure that the drive does not traverse into the permissible range for an arbitrary time, and could possibly pass (actuate) the second limit switch of the traversing range, this block has a safe timer. After selecting retraction, this timer is started – and after a retraction time, configured by the user, the timer is stopped. If the drive is still not in the permissible traversing range after this time has expired, then retraction must be reselected, the safety messages safely acknowledged and the drive traversed into the permissible traversing range.

### **2.2 Structure**

<span id="page-6-0"></span>The signals of the block and their interconnection are discussed in the following.

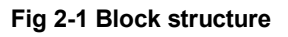

| DB272 |              |                  |  |  |
|-------|--------------|------------------|--|--|
|       | <b>FB272</b> |                  |  |  |
|       | "Retraction" |                  |  |  |
|       |              |                  |  |  |
|       | EN           |                  |  |  |
|       | SLP          |                  |  |  |
|       | selection    |                  |  |  |
|       |              |                  |  |  |
|       | SLP          |                  |  |  |
|       | upper        |                  |  |  |
|       | limit        |                  |  |  |
|       |              |                  |  |  |
|       | SLP          |                  |  |  |
|       | lower        |                  |  |  |
|       | limit        |                  |  |  |
|       |              |                  |  |  |
|       | safely_      |                  |  |  |
|       | homed        |                  |  |  |
|       |              |                  |  |  |
|       | SDI          |                  |  |  |
|       | positive_    |                  |  |  |
|       | selection    |                  |  |  |
|       | SDI          |                  |  |  |
|       | negative_    | SLP              |  |  |
|       | selection    |                  |  |  |
|       |              | SDI_pos_         |  |  |
|       | retractio    | direction        |  |  |
|       | n            |                  |  |  |
|       |              | SDI neg          |  |  |
|       | time for     | direction        |  |  |
|       | retractio    |                  |  |  |
|       | n            | ENO <sup> </sup> |  |  |

**Table 2-1 Interconnecting the inputs** 

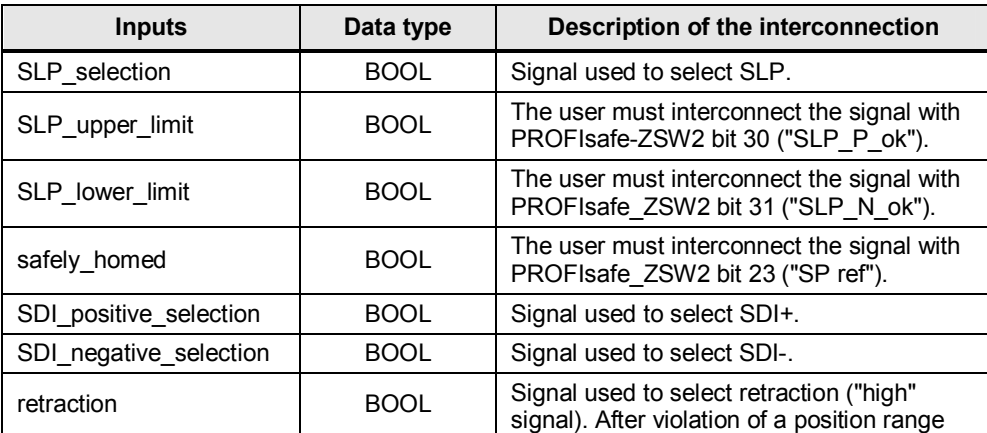

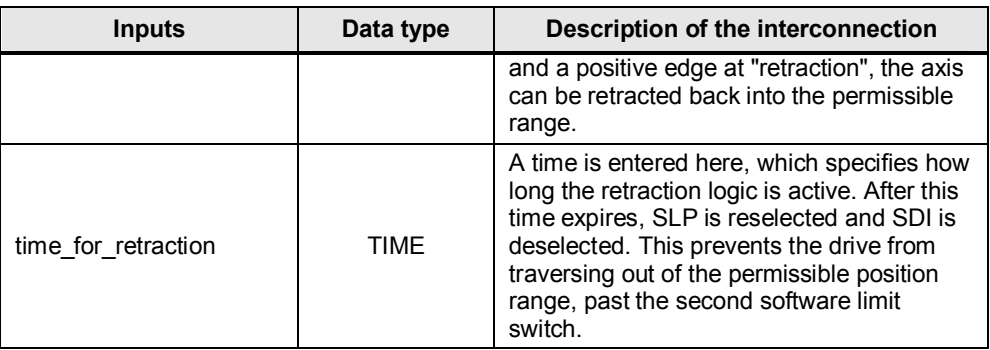

#### **Table 2-2 Interconnecting the outputs**

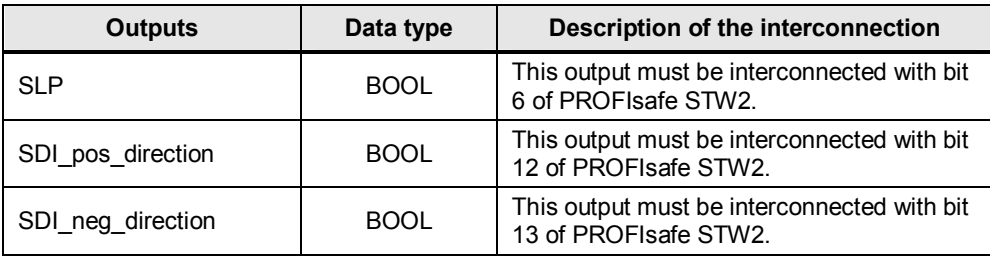

Fail-safe signals are used to select SLP, SDI+, SDI- and retract (SLP\_selection, SDI\_positive\_selection, SDI\_negative\_selection and retraction). If SDI is only used for retraction, then the SDI\_positive\_selection and SDI\_negative\_selection signals must be interconnected with a fail-safe "high"-signal.

The user specifies an activation time for retraction (time for retraction). The time depends on the particular application.

**Note** The retraction time must be selected, so that when retracting with the maximum velocity, the second software limit switch cannot be passed.

> The upper and lower SLP limit (SLP\_upper\_limit and SLP\_lower\_limit) is interconnected with bits 30 or 31 of PROFIsafe-ZSW2.

Input "safely homed" is used to interrogate as to whether the drive has been safely homed. The user must interconnect this signal with bit 23 of PROFIsafe ZSW2.

The output signals for SLP, SDI+ and SDI- (SLP, SDI\_pos\_direction and SDI\_neg\_direction) are interconnected with PROFIsafe STW2.

### **2.3 Implementation in the program**

<span id="page-8-0"></span>This chapter explains how to commission the block.

| No.          | <b>Action</b>                                                                                     | <b>Remark</b>                                                                                                    |
|--------------|---------------------------------------------------------------------------------------------------|----------------------------------------------------------------------------------------------------|
| 1.           | First open the SIMATIC<br>Manager.                                                                |                                                                                                    |
| 2.           | Then unzip the zip file<br>associated with this FAQ.<br>To do this, click on "File ><br>Retrieve" | SIMATIC Manager<br>File PLC View Options<br>Window<br>Help<br>New<br>Ctrl+N<br>'New Project' Wizard<br>$C$ trl+ $O$<br>Open<br>S7 Memory Card<br>Memory Card File<br>Delete<br>Reorganize<br>Manage<br><b>Archive</b><br>Retrieve.<br>Page Setup.<br>1 WS_Safety2012_Uebung1 (Project) -- D:\WS_Saf_1<br>2 Distributed Safety (V1)<br>3 Retraction_for_SLP (Library) -- D:\Retract<br>4 121153_Spindel_Musterabn (Project) -- D:\121153_1<br>Alt+F4<br>Exit |
| 3.           | Now select the directory in<br>which the zip file is saved and<br>then open this.                 | Retrieving - Select an archive<br>2X<br>$\overline{\mathbb{F}}$ + b $\mathfrak{S}$ $\mathbb{F}$ $\mathbb{F}$<br>Look in: Freifahrtlogik<br>lib_Retraction_for_SLP.zip<br>▣<br>File name:<br>lib_Retraction_for_SLP.zip<br>Open<br>PKZip 12.4-Archive (*.zip)<br>Cancel<br>Files of type:<br>$\blacksquare$                                                                                                    |
| $\mathbf{4}$ | Now select the target path<br>under which the unzipped<br>files should be saved.                  | <b>Select destination directory</b><br>×<br>Desktop<br>Fŀ<br>My Computer<br>band of<br>F<br>由 My Documents<br>Shared Documents<br>曱<br>$E =$ WINDOWS (C:)<br>$E = DATA(D)$<br>OΚ<br>Cancel<br>Help                                                                                                    |

**Table 2-3 Description on how to commission the block** 

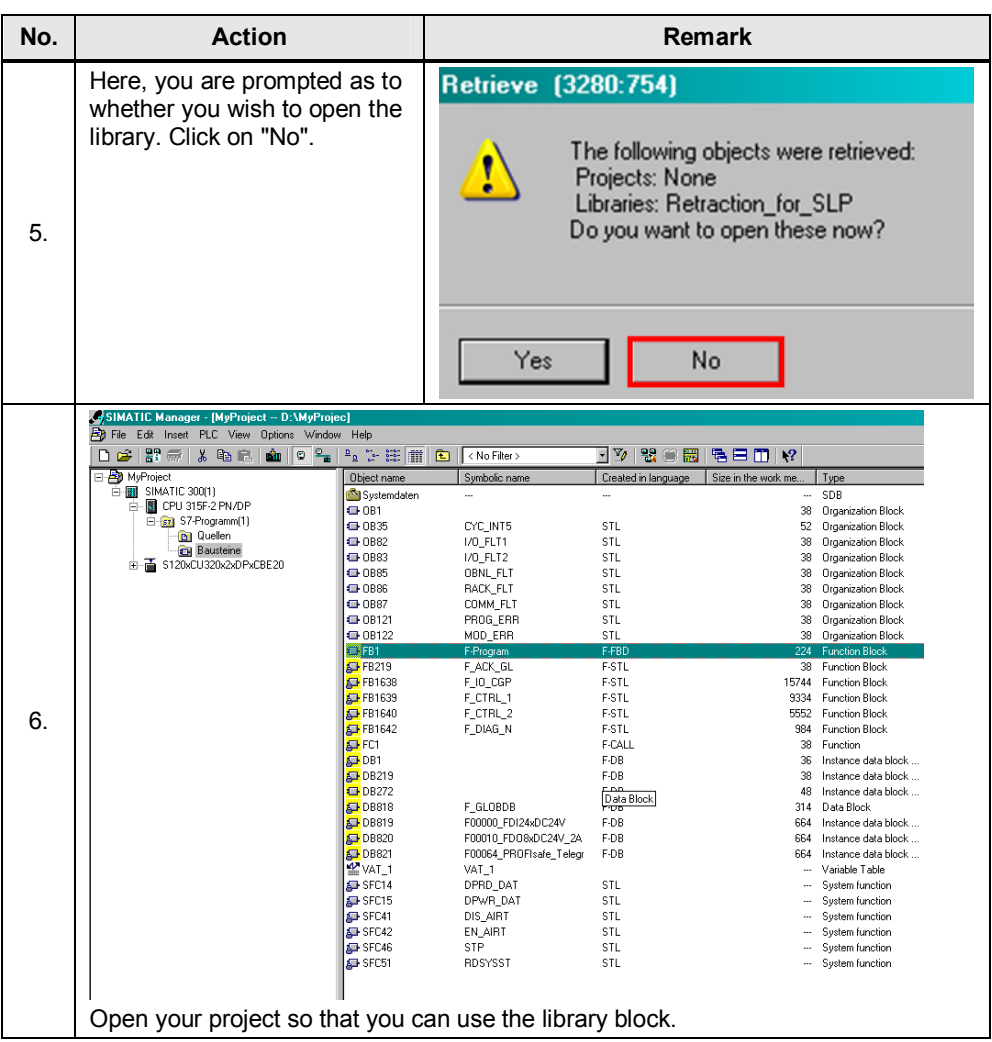

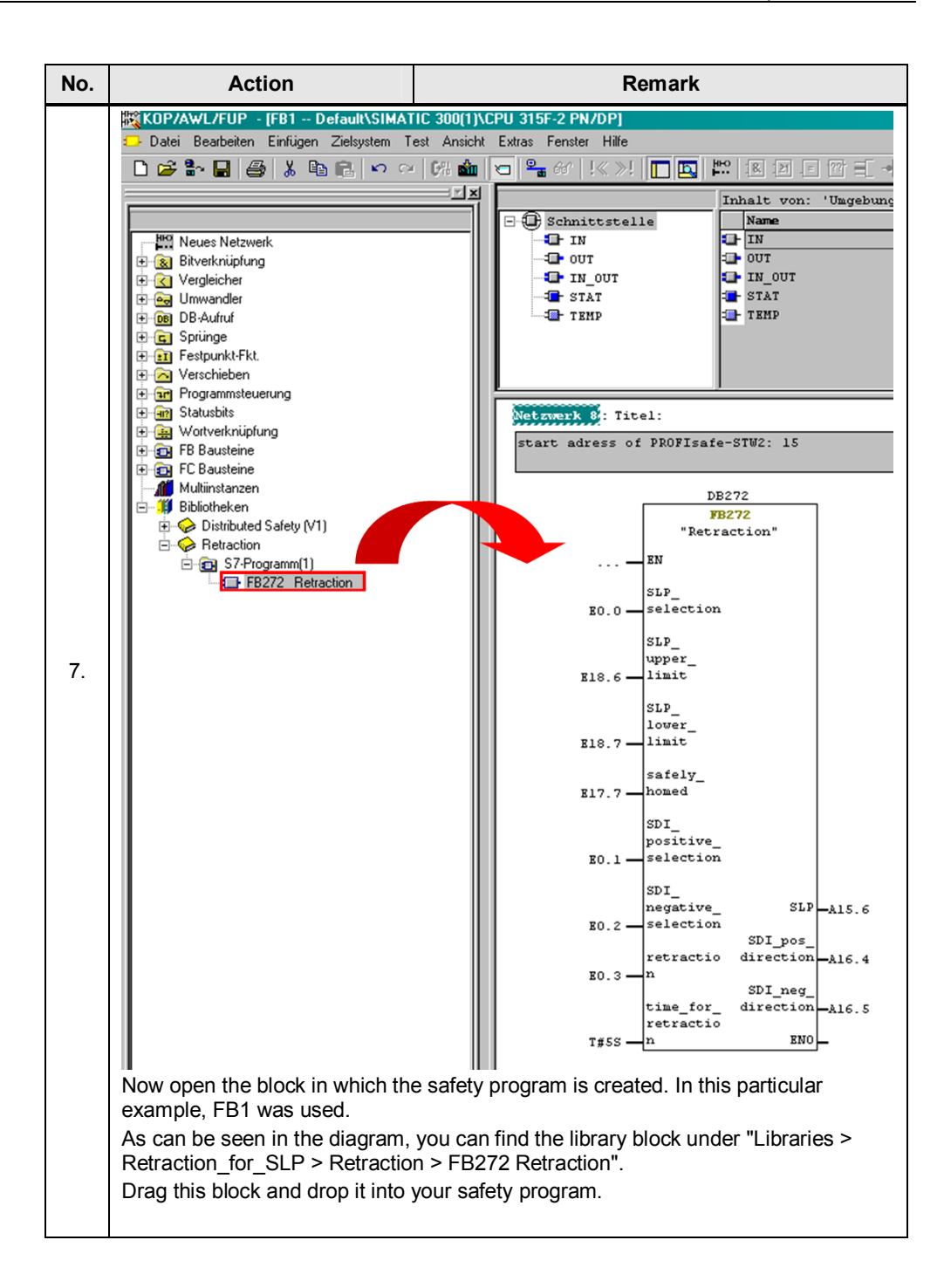

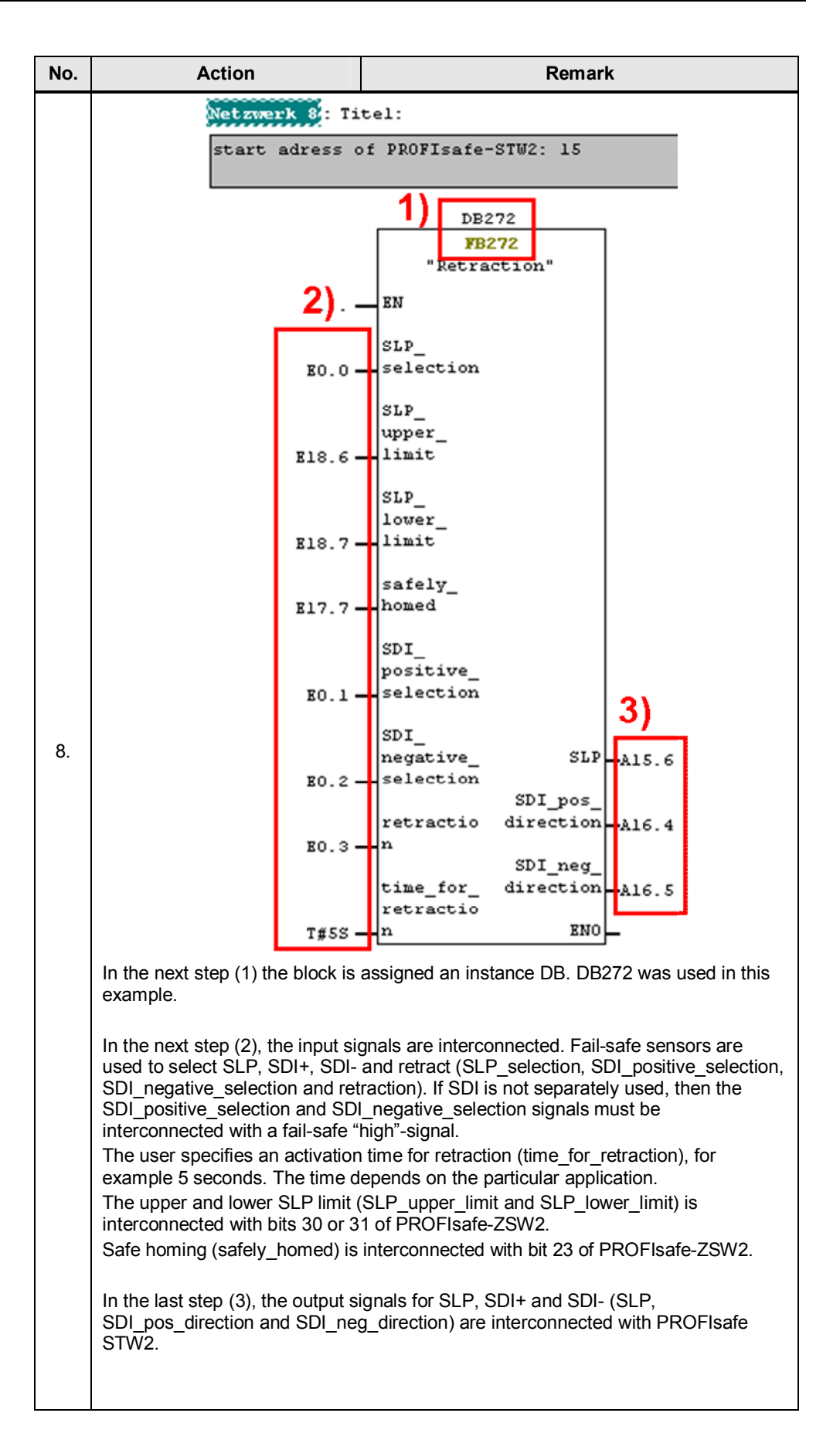

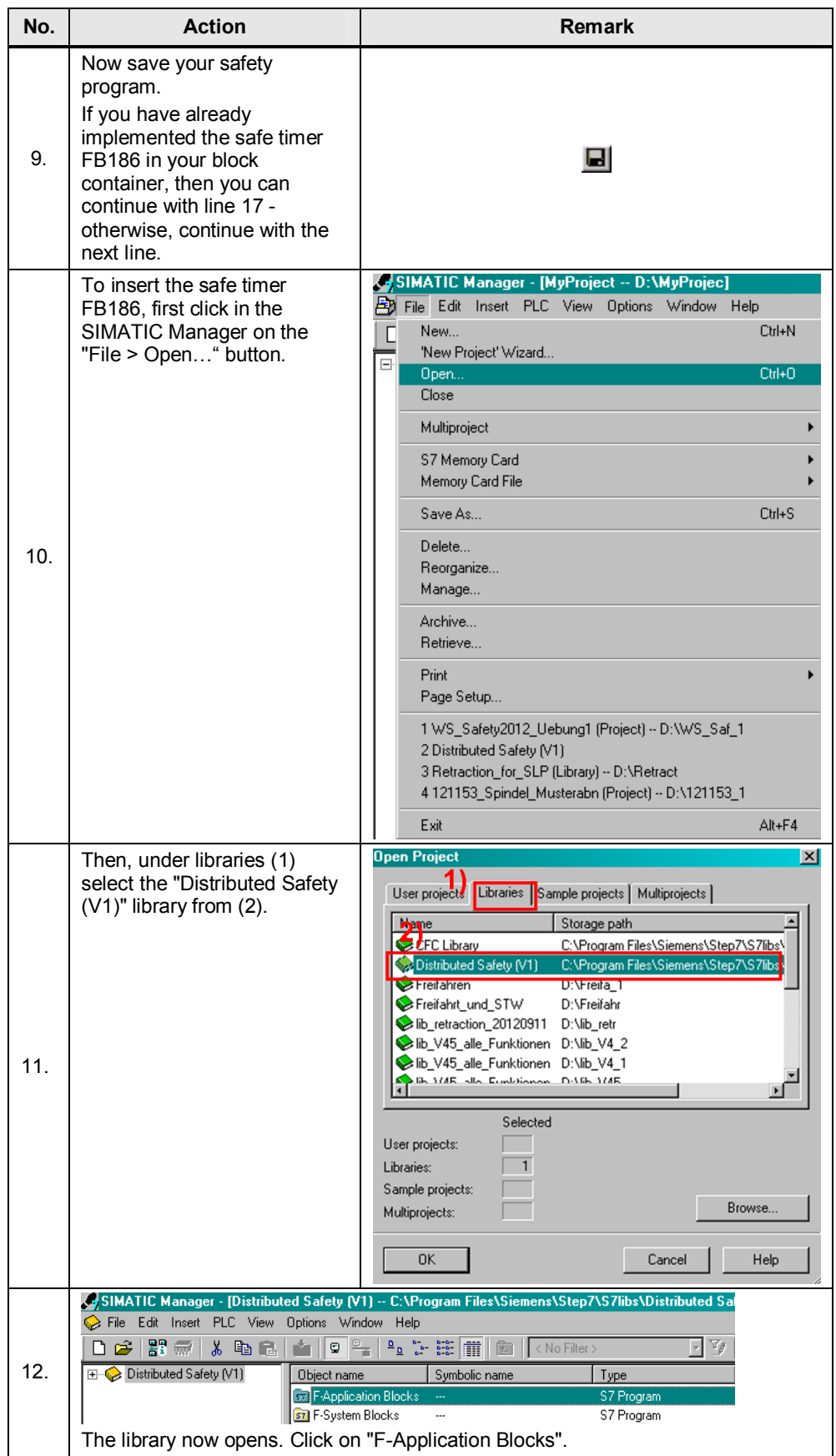

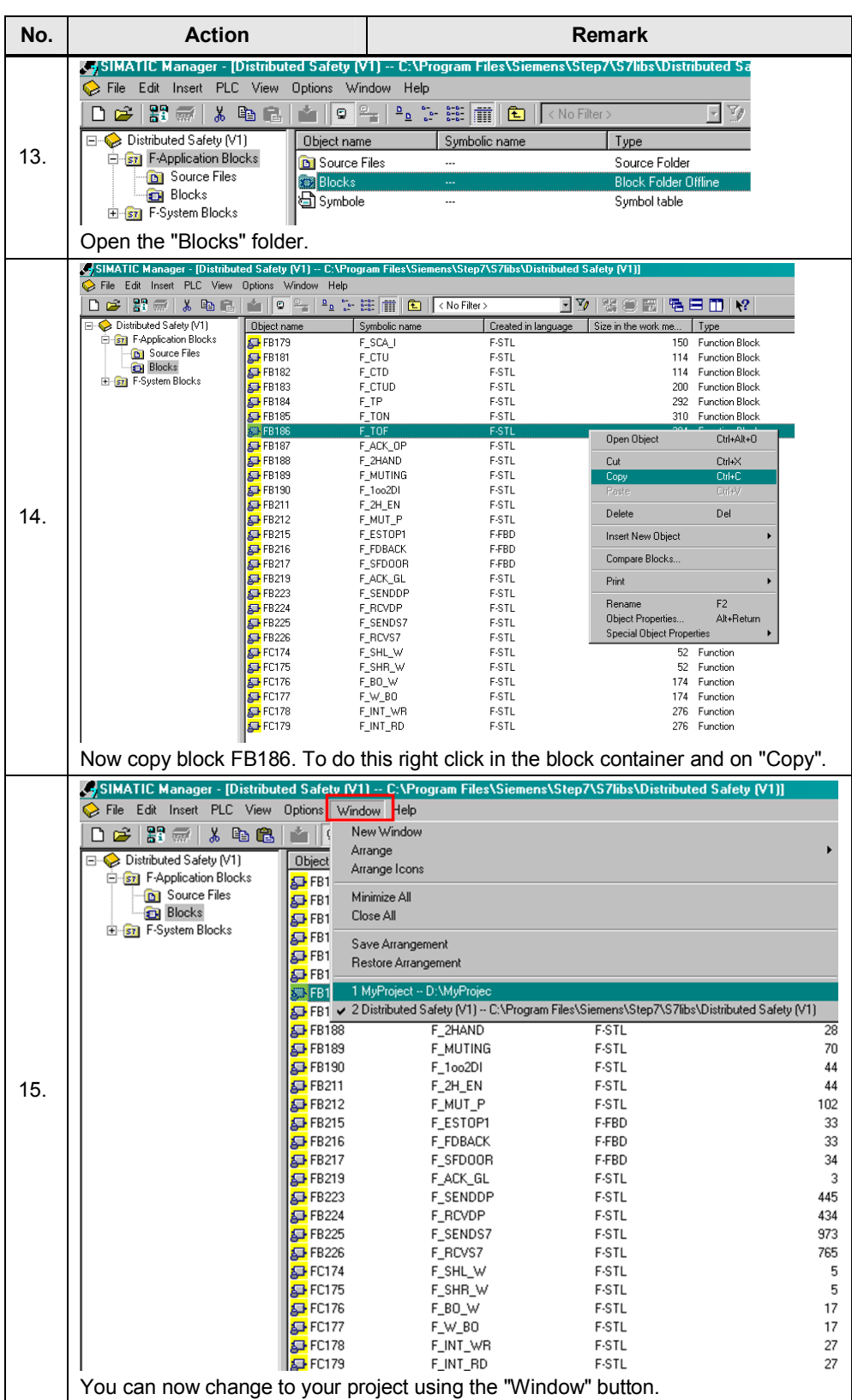

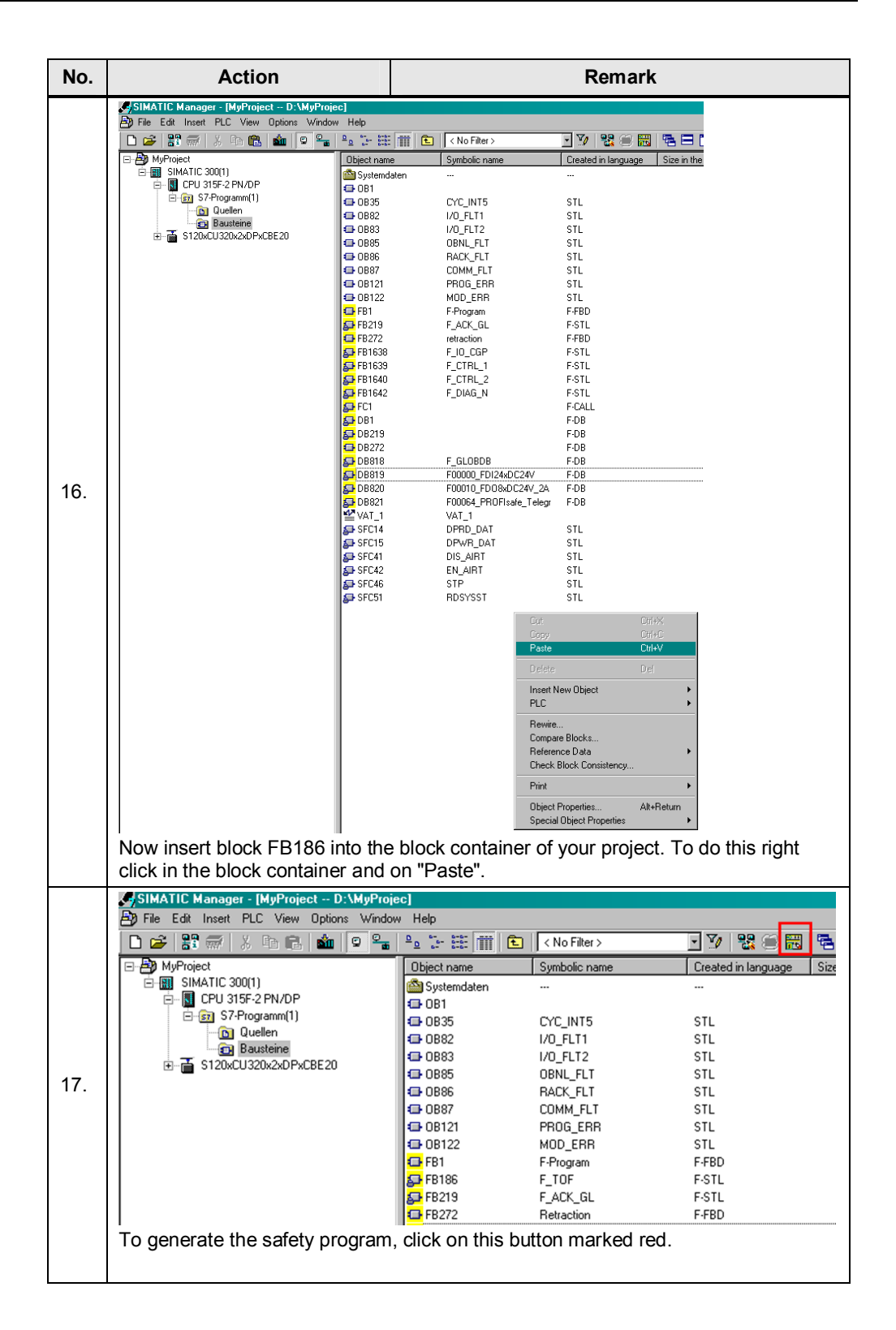

![](_page_15_Picture_30.jpeg)

### **2.4 Parameterizing the safety functions in the drive**

![](_page_16_Picture_51.jpeg)

<span id="page-16-0"></span>**Table 2-4 Parameterizing the safety functions** 

![](_page_17_Figure_1.jpeg)

![](_page_18_Figure_1.jpeg)

![](_page_19_Picture_225.jpeg)

### **2.5 Function test**

#### <span id="page-19-0"></span>**Table 2-5 Function test of the block**

![](_page_19_Picture_226.jpeg)

![](_page_20_Picture_160.jpeg)

# **3 History**

#### <span id="page-21-0"></span>**Diagram 3-1 History**

![](_page_21_Picture_29.jpeg)

# **4 Contact person**

<span id="page-22-0"></span>Siemens AG Industry I DT MC PMA APC Frauenauracher Str. 80 D-91056 Erlangen, Germany Fax: +49 9131/98-1297 mailto: [safety.team.motioncontrol.i-dt@siemens.com](mailto:safety.team.motioncontrol.i-dt@siemens.com)